### We will be getting started in a few moments...

Remember to connect via conference call for the audio. 866-620-7326 Passcode: 785-296-7720# *Please mute your phones by selecting \*6* 

(Please know if you choose to use Adobe Connect for audio there may be issues. )

The KSDE IT Helpdesk is not able to offer technical support with Adobe Connect at this time. If you do have technical issues with Adobe Connect, please consult the Adobe 24 hour technical support number 1800-422-3623 (1800 42 Adobe) to assist you before the training.

If you are unable to see or hear the presentation, we ask (out of respect for those needing to start and end the training on time) that you work to resolve your issues off line. Feel free to join in when your issues are resolved, or you may need to watch the recording.

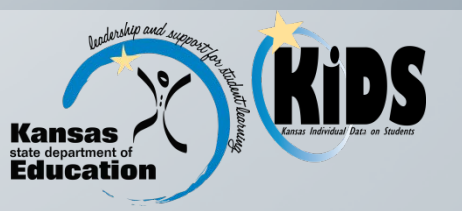

## Pre-Collection **Extended Workshop**

2015-2016 Assessment Collection (TEST)

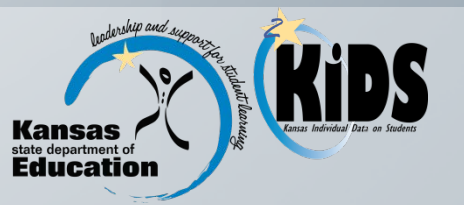

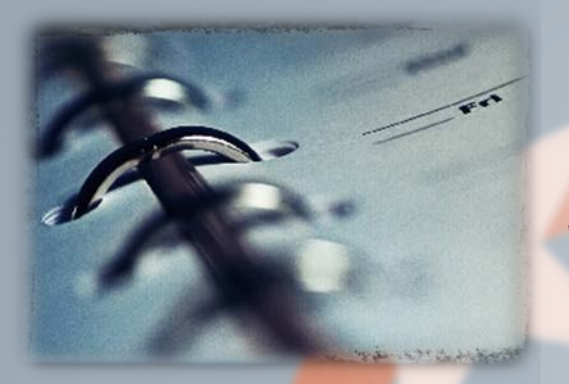

# Training Types

 $\cdot$  Extended Training = KIDS New Staff Members

- This training is for staff new to the KIDS system or those who have a year or less experience uploading KIDS data.
- **EXPERIGHERENGERY FRAME:** Refresher Trainings = KIDS Experienced Staff **Members** 
	- **EXECT** For those with more than a year's worth of experience in uploading KIDS data.

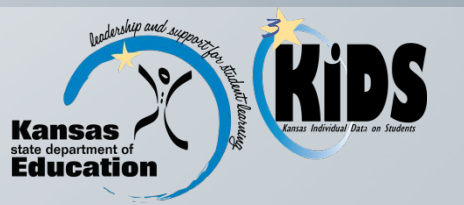

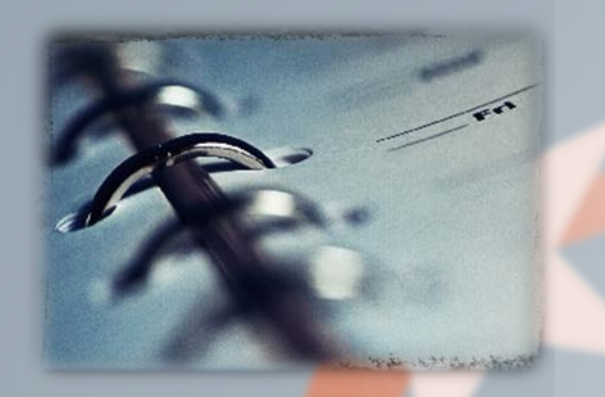

# Agenda

- ◆ Practical Application / Demonstration
- ❖ Purpose
- State Assessment Information
- **❖** Submission Window and Guidelines
- Required and Optional Data Elements
- **\*** KIDS Reports
- **TEST Notes/Recommendations**
- **❖ Documents**
- ◆ Data Quality Best Practices
- ❖ Help Resources
- ◆ Question and Answer Session

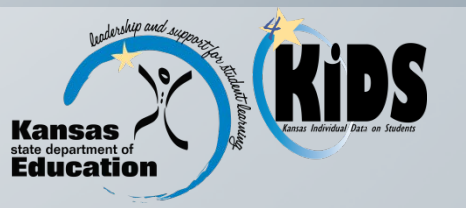

### Practical Application/Demonstration

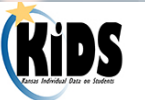

Assessments Authentication Documents Report Descriptions Training FAQs Calendar

**Vendors** 

ka ine i

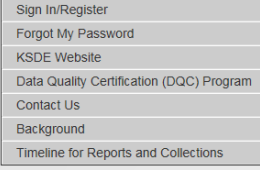

#### **Archived File Specifications**

Archived File Specification documents are located below. Definitions and permitted values for data elements collected via the KIDS Collection System for the specific year will be found by clicking on that year.

Home

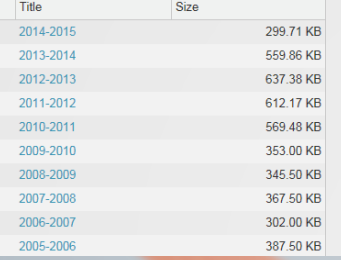

#### KIDS 2015-2016 Information Documents

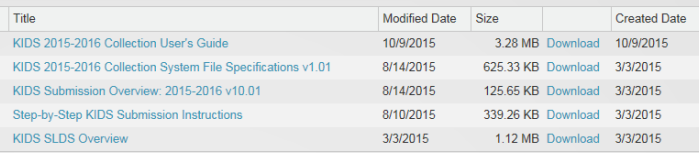

#### 2015-2016 KIDS Submission Details Documents

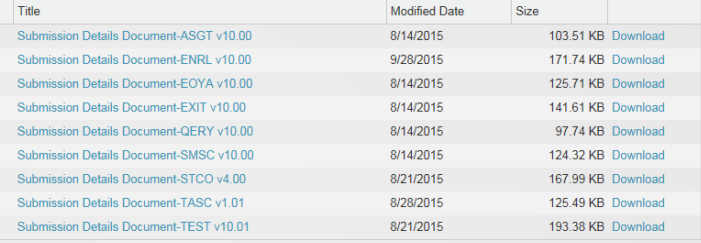

#### KIDS 2015-2016 Guidelines Documents

*5***Kansas** state department of **Education** 

### Purpose

 The TEST Collection focuses on gathering data for the Center for Educational Testing and Evaluation (CETE) to use in generating testing rosters for State assessments.

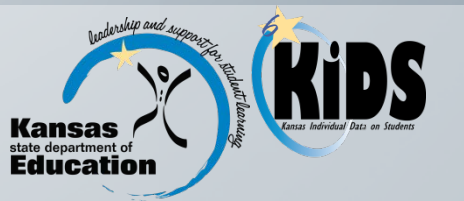

### 2015-2016 State Assessments

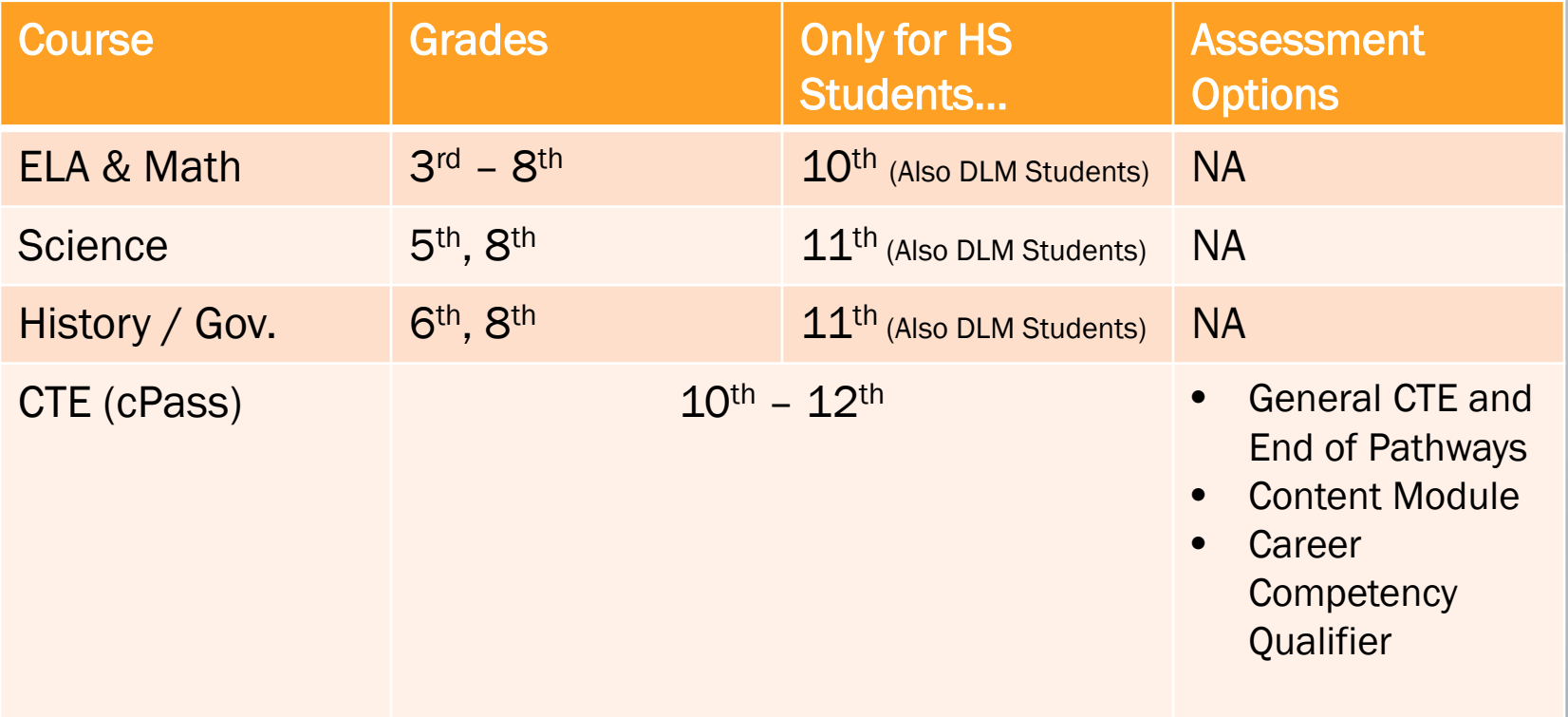

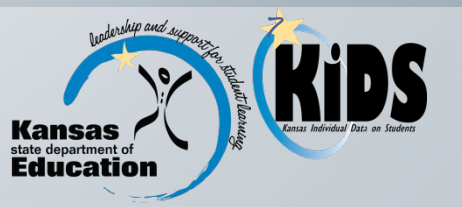

### 2015-2016 State Assessments

\* Refer to the State Assessments and KIDS Data 2015-2016, found on the Assessments tab of the KIDS webpage, document for a breakdown of the required records needed for assessment submission or staff connection. There are times when other records may be needed in addition to the TEST Record submission. This guide should help to clear up those situations.

<http://kidsweb.ksde.org/Assessments>

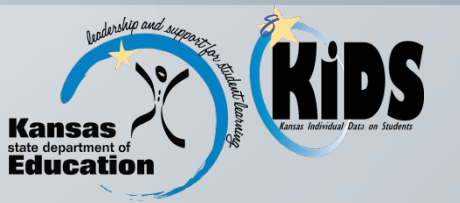

### State Assessments and KIDS Data 2015-2016

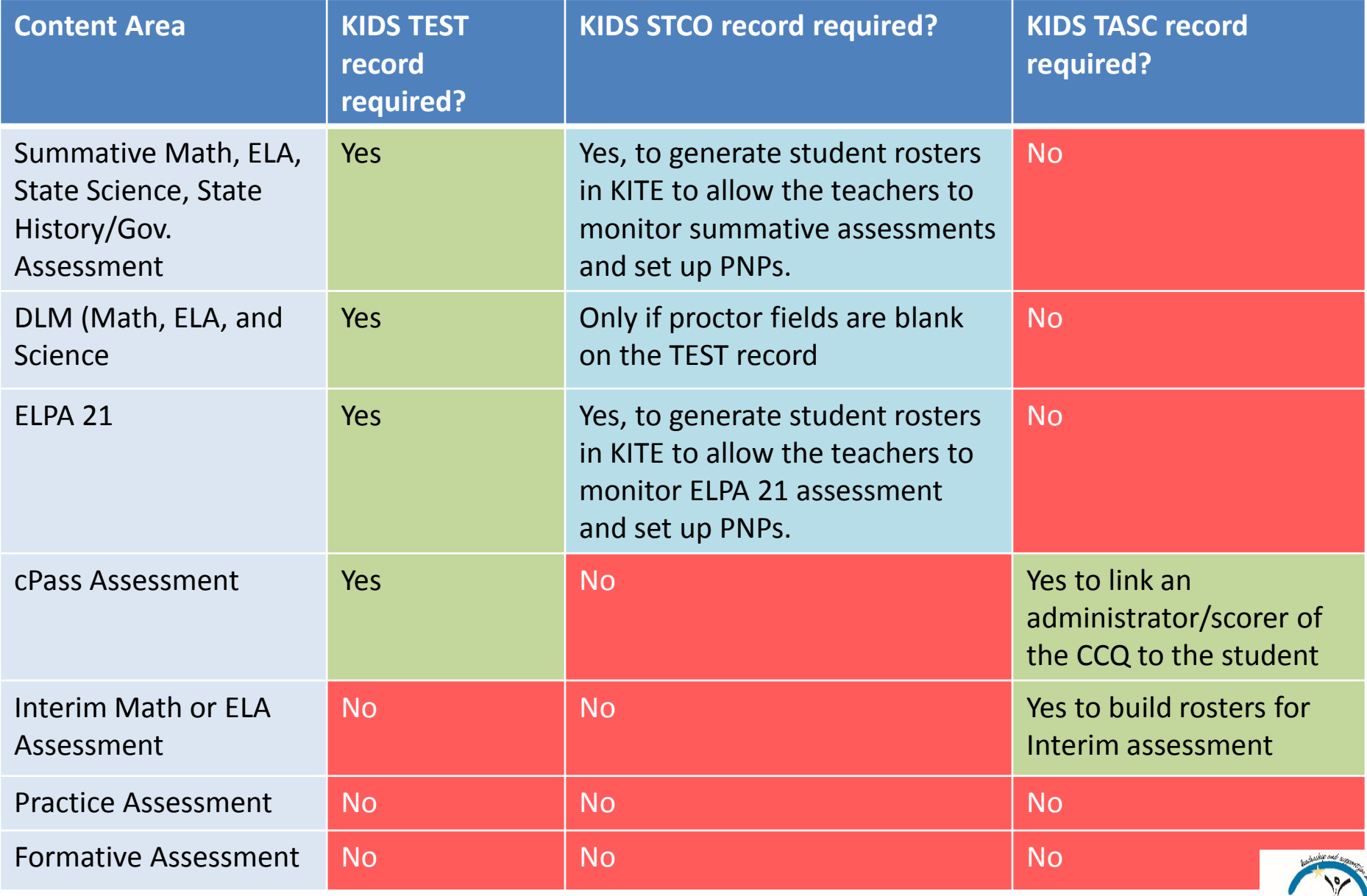

Education

State Assessments and KIDS Data 2015-2016 v1.01

### 2015-2016 State Assessments ELPA

### **❖ For the 2015-2016 year:**

- **ELPA** (formerly KELPA)
- **◆ Administered through CETE**
- **ELPA on a TEST record will generate a test ticket in KITE.**
- **★ Assess**ments report in KIDS Collection show a list of all students with a value in ELPA assessment filed.
	- **❖ TEST Records for ELPA Assessment.**

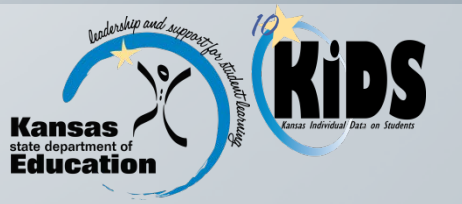

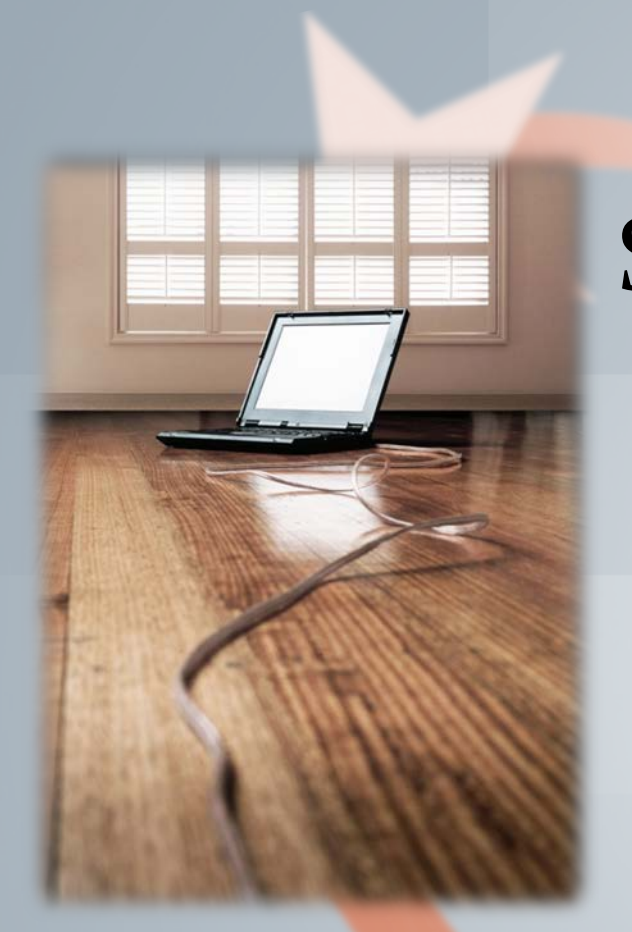

### Submission Window & Guidelines

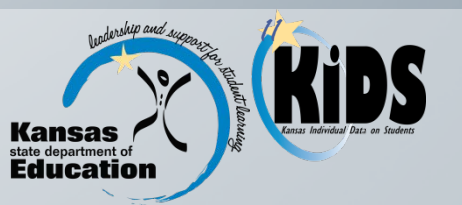

### Submission Window

- $\triangle$  **The window for submitting TEST records to KIDS** 
	- August 17, 2015 June 15, 2016. TEST records cannot be submitted outside of this window.
- The TEST student data should be current as of the day the student takes an assessment.
	- Must be re-submitted if the student's status changes after the initial submission of the TEST record.
- ◆ Assessments Webpage: this page provides information on the 2015-16 Kansas Assessments Overview. Documents may be found on the KSDE website [\(http://www.ksde.org/Agency/DivisionofLearningServices/CareerStandardsandAs](http://www.ksde.org/Agency/DivisionofLearningServices/CareerStandardsandAssessmentServices/CSASHome/Assessments.aspx) [sessmentServices/CSASHome/Assessments.aspx](http://www.ksde.org/Agency/DivisionofLearningServices/CareerStandardsandAssessmentServices/CSASHome/Assessments.aspx)) under "2015-2016 Kansas Assessment Documents and Resources".

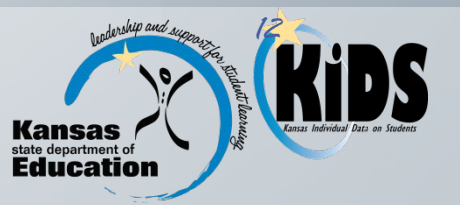

### Students to Submit

- **\* TEST records should be submitted for all** students in grades 3-12 who are eligible to take state assessments.
- For state assessments, students entering a particular school on or after February 15, 2016 do not have to be tested.

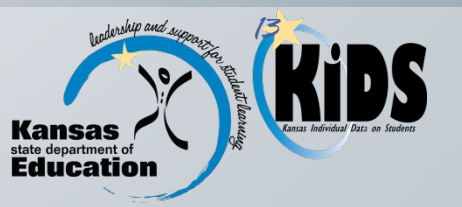

Who Submits?

**\*** The Accountability School or the Attendance School should submit TEST records for all assessment eligible students.

**If both buildings submit TEST records for the** same student for the same test subject, the Accountability School will be used.

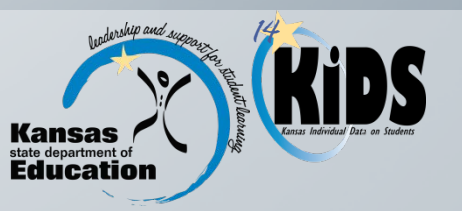

### The Use of TEST Submissions

- A student's current Accountability School TEST record by test subject provides information to the Center for Educational Testing and Evaluation (CETE) for state assessments.
- **❖ Student TEST assessment results are counted by** KSDE for Accountability purposes. Timely TEST records are important for accurate assessment rosters and accountability calculations.

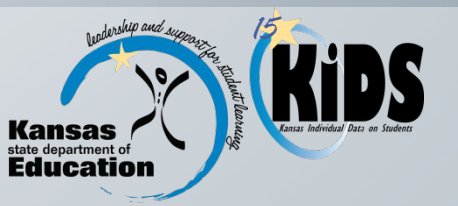

Demographic fields from the most recently submitted TEST record are used to determine student sub-groups for accountability purposes.

- D8: Gender
- ❖ D12: Hispanic Ethnicity
- **❖** D30: Comprehensive Race
- ◆ D31: Eligibility for the National School Lunch Program
- ◆ D33: Primary Disability Code
- $\cdot \cdot$  D37 D42: ESOL Fields

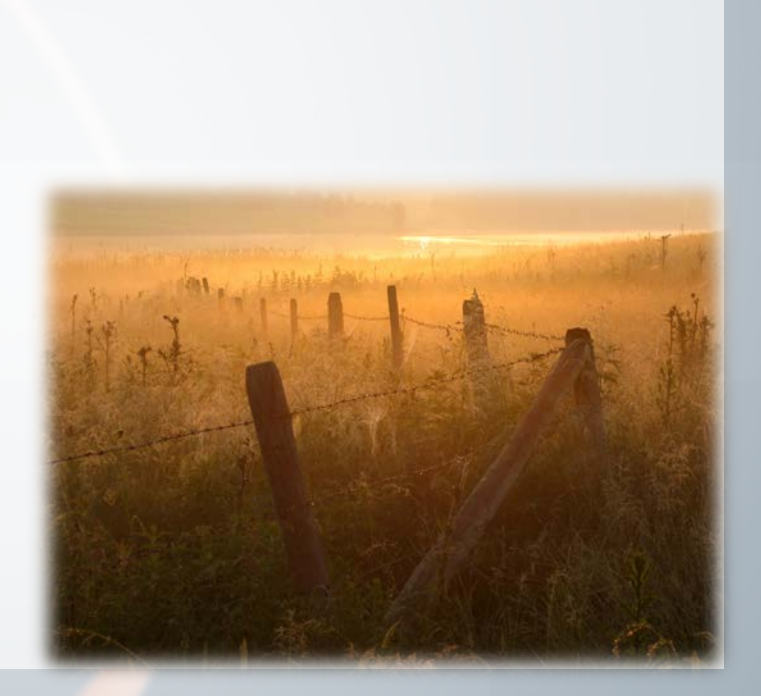

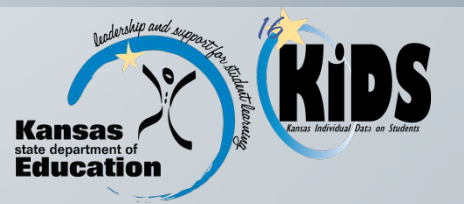

## **Required & Optional Data Elements**

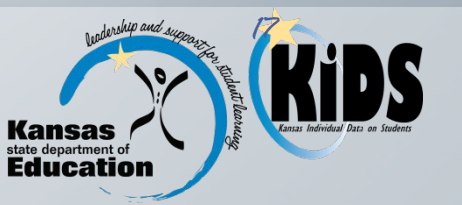

### Required & Optional Data Elements

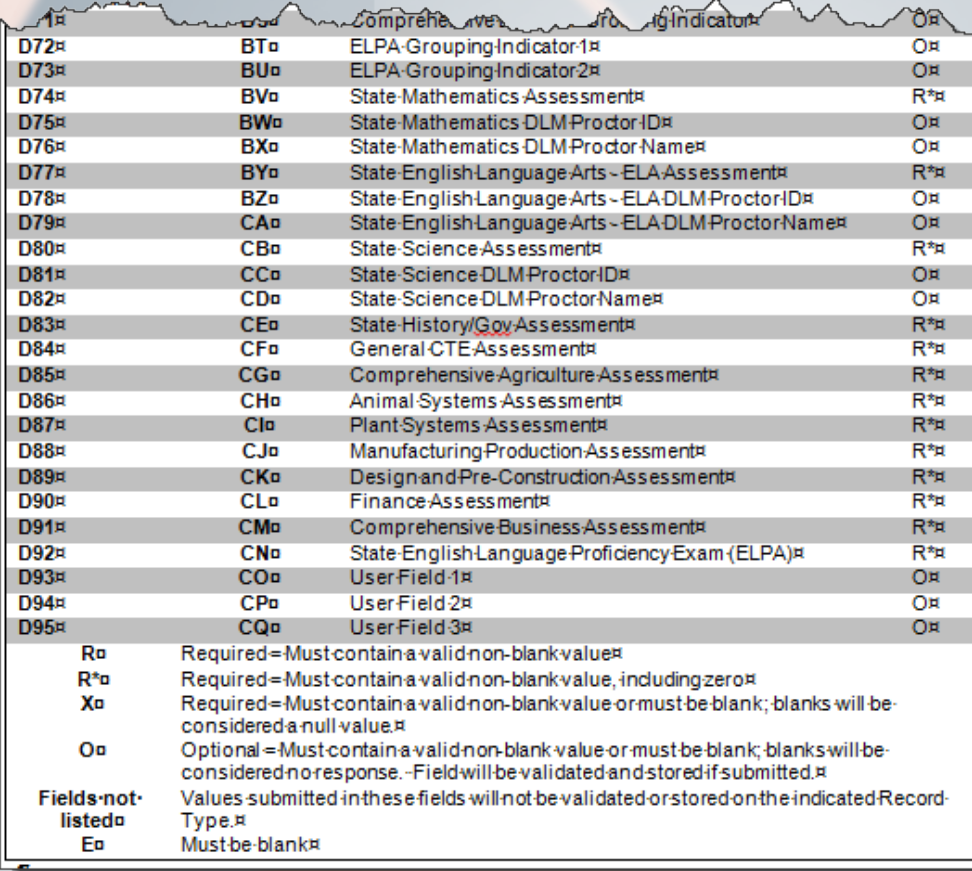

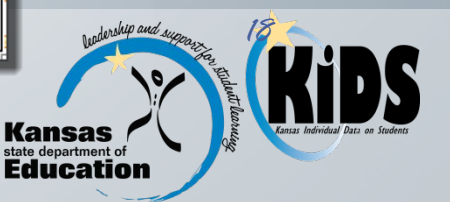

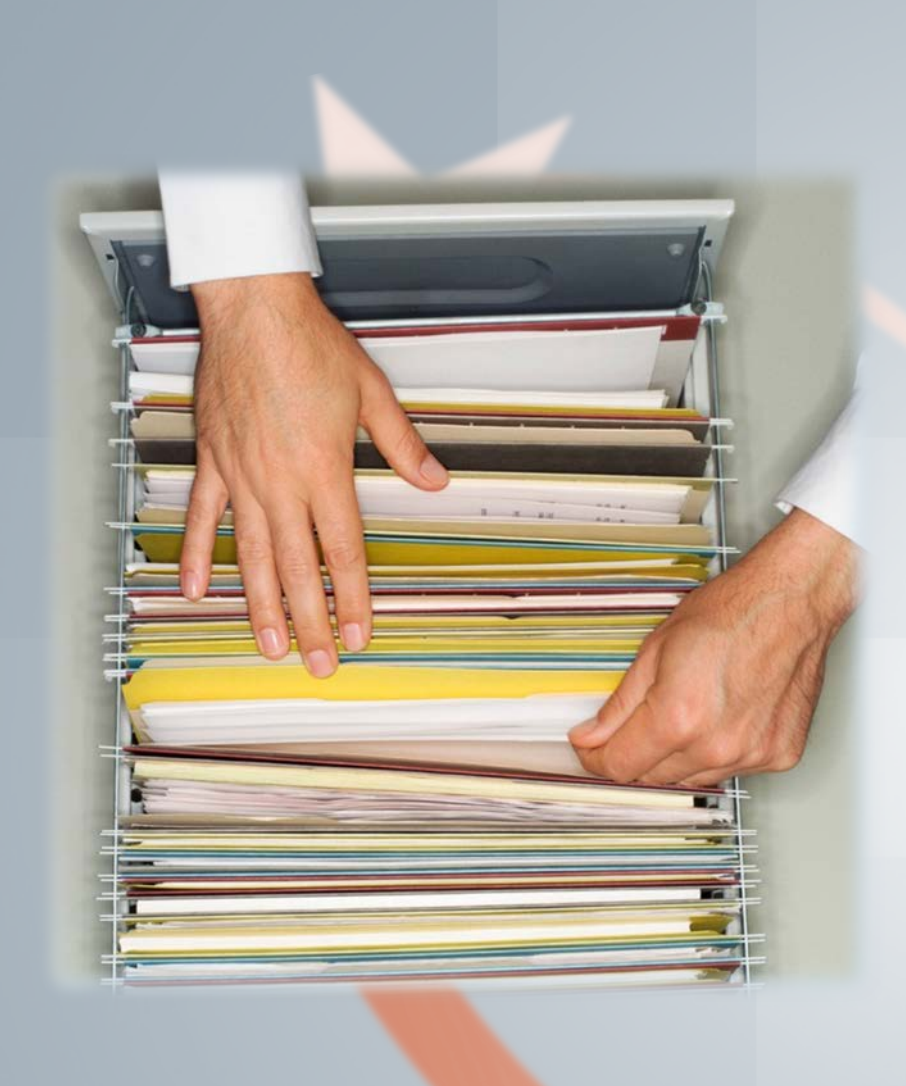

# KIDS Reports

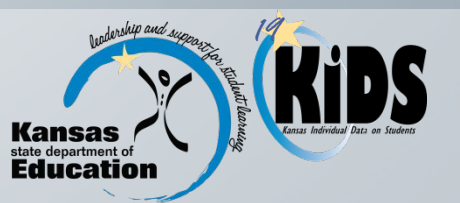

### KIDS Reports

### Standard Reports:

- **Accepted Records by Type TEST**
- **Current Year Accountability Students**

### Assessment Reports:

- **TEST Records for State Assessments**
- **❖ TEST Records for ELPA Assessments**
- **TEST Records for cPass Assessments**
- ❖ Cleared Assessments Roster

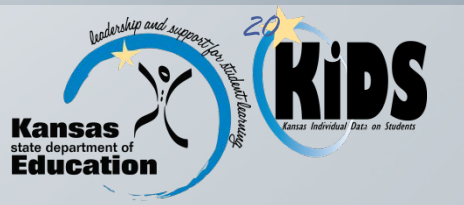

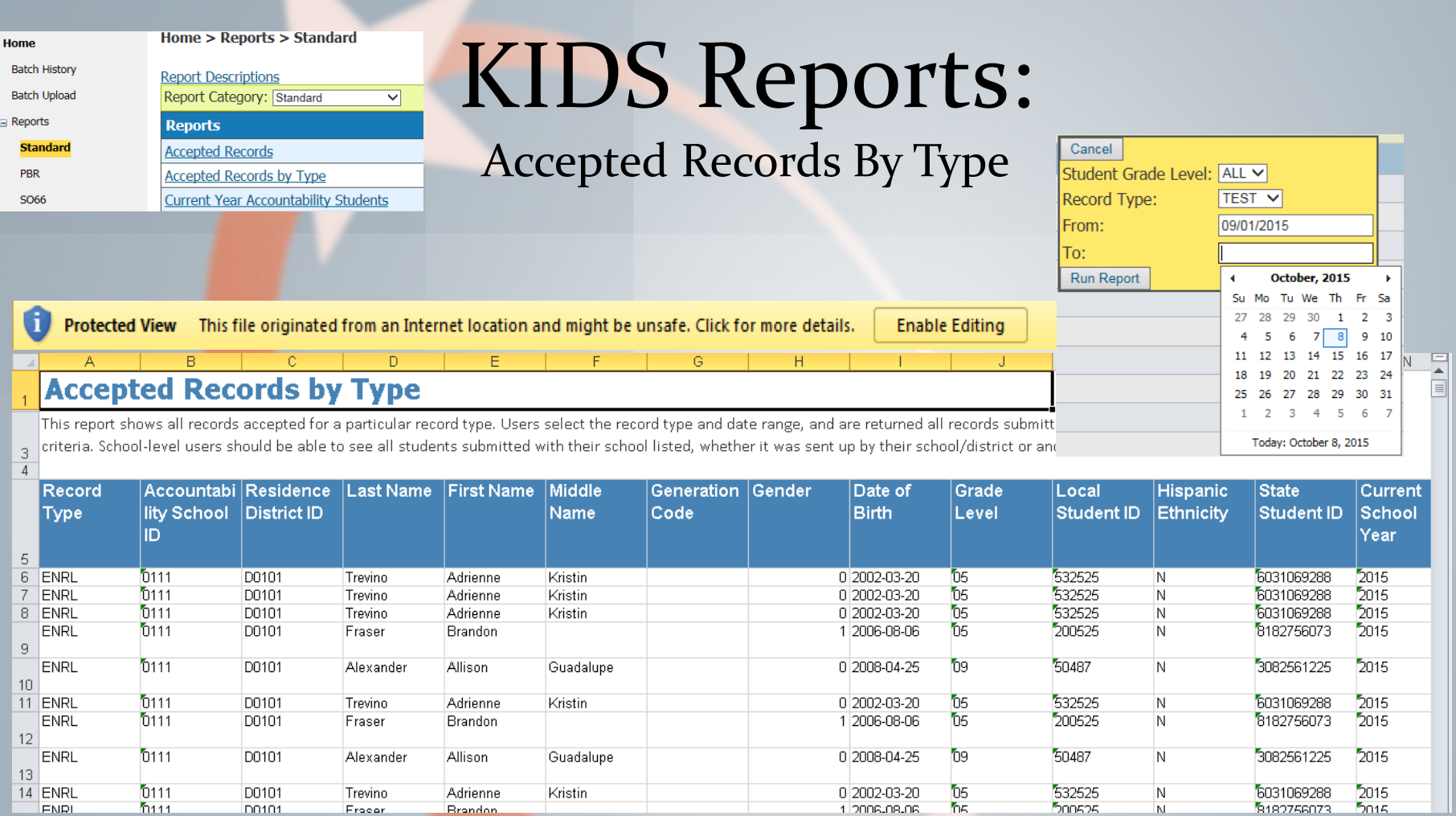

You may find it useful to remove duplicates using the State Student ID or Local Student ID when working with this report.

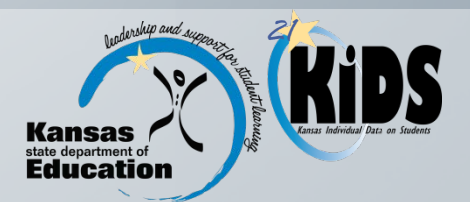

# KIDS Reports:

#### Cancel

 $\overline{A}$ 

Current Year Accountability Students Student Grade Level: ALL

**Run Report** 

#### **Current Year Accountability Students**  $\mathbf{1}$

This report will list students who have been submitted to the KIDS System with the user's building or district listed as the Accountability School or district during the current school year. School-level users will be able to see only students submitted with their school listed as the Accountability School. District-level users will be able to see only students 3 submitted with schools in their district listed as the Accountability School. This report is updated overnight.

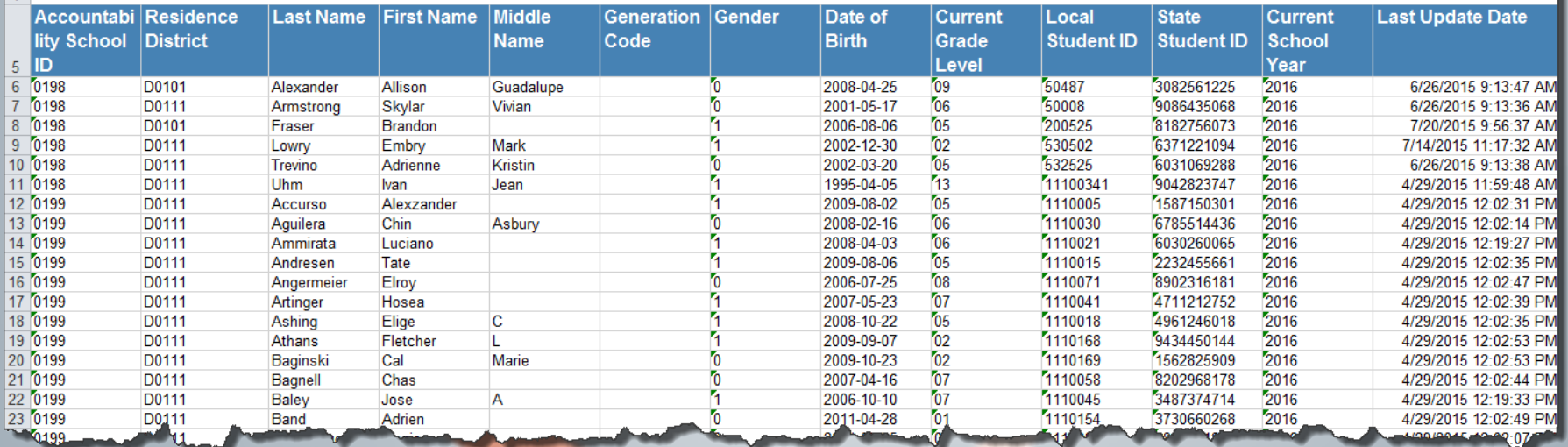

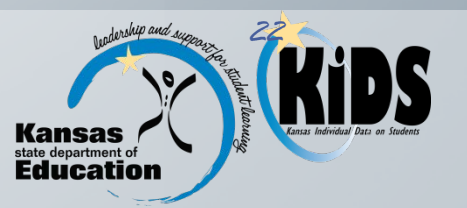

# KIDS Reports:

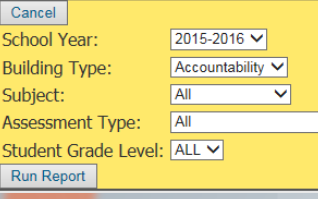

 $\overline{\mathbf{v}}$ 

**Home > Reports > Assessments** 

**Report Category: Assessments** 

**Cleared Assessments Roster** 

**TEST Records for cPass Assessments TEST Records for ELPA Assessment** 

**TEST Records for State Assessments** 

**Report Descriptions** 

**Reports** 

 $\overline{=}$  Home **Batch History** 

 $\Box$  Reports

**Batch Upload** 

Standar

PRR

SO<sub>66</sub> **Assessment** 

### Assessment Roster

#### **TEST Records for State Assessments**

This report provides information about TEST records submitted to KIDS for State Summative Assessments by either the Accountability school or an Attendance school or district. Users can see the most recent TEST records submitted with their school listed as the Accountability School or Attendance School for each student by subject. If a "C" code has been submitted for a student in any subject, the record for that subject will be omitted. Users may refer to the Cleared Assessments report for information on subjects that have been cleared. If an EXIT record was submitted for the student, the corresponding TEST record(s) 3 for that student will NOT be removed from this report. Those TEST records will still be included in this report.

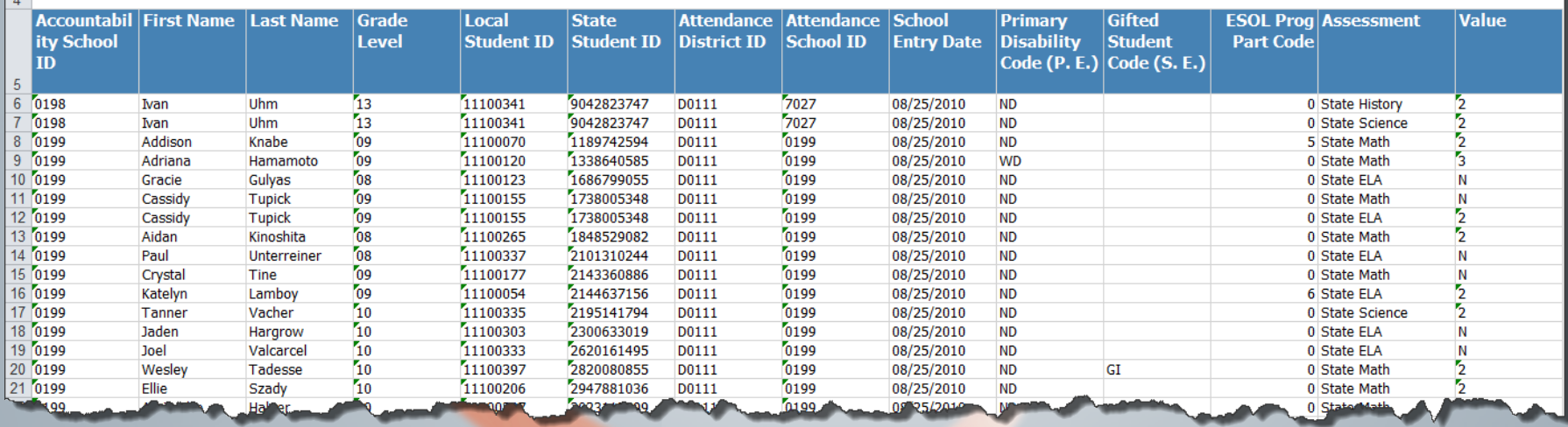

We recommend not removing duplicates when working with this report.

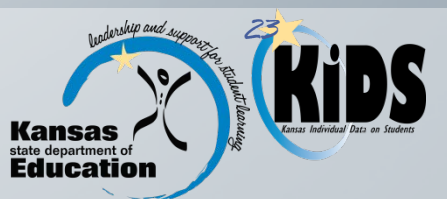

 $M$ 

### KIDS Reports: Cleared Assessments Roster

Student Grade Level: ALL

#### Run Report

Cancel

#### , Cleared Assessments Roster

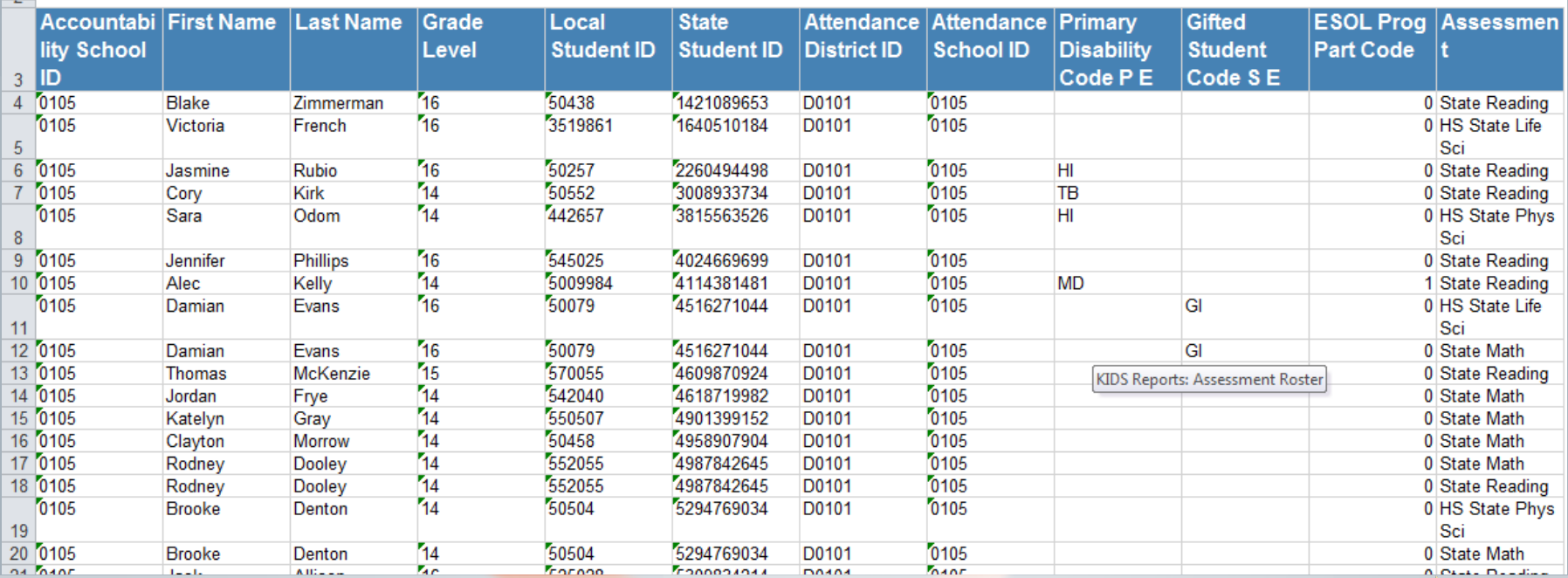

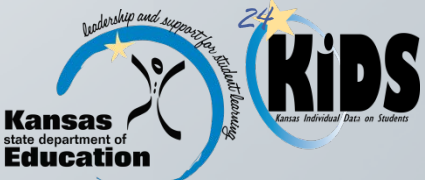

**CERES** 

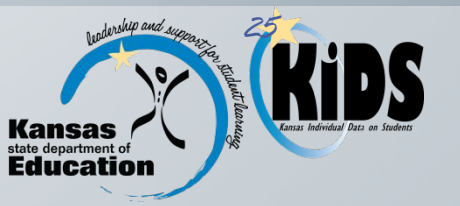

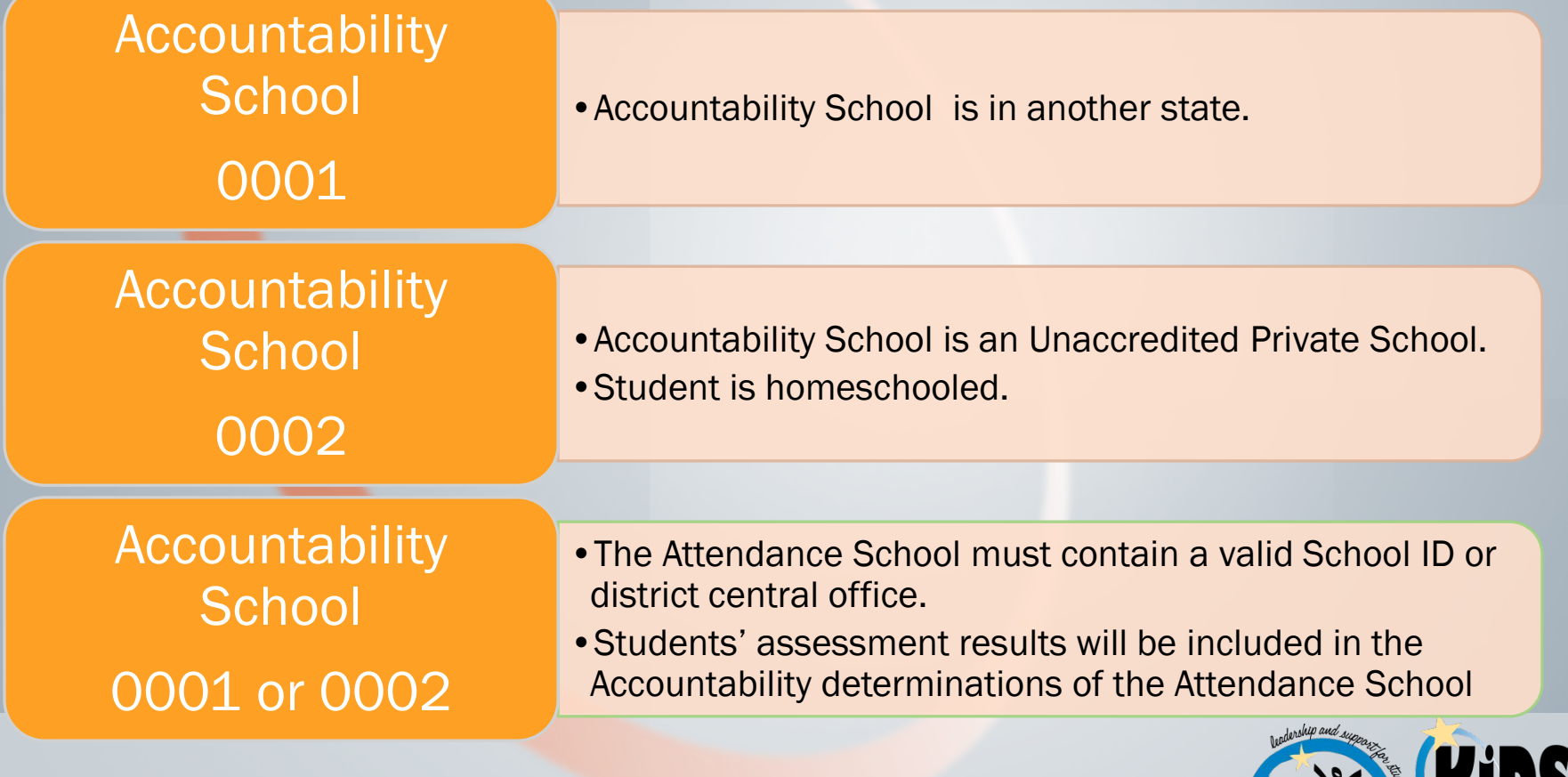

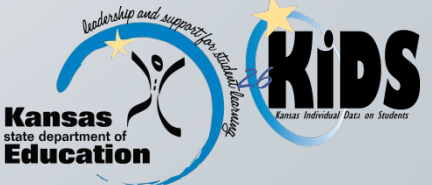

- \* Reporting the Attendance School: The Attendance School field on the TEST record is used to determine where students will physically take assessments.
	- **★ A student will not be able to take a computer-based** assessment without a TEST record in KIDS listing the school where he/she is taking the test as the Attendance School.

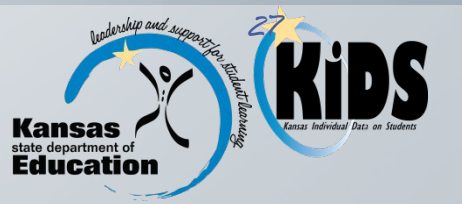

◆ Students taking Multiple Assessments: A school can submit separate TEST records for each assessment subject OR one TEST record that includes information for all assessments.

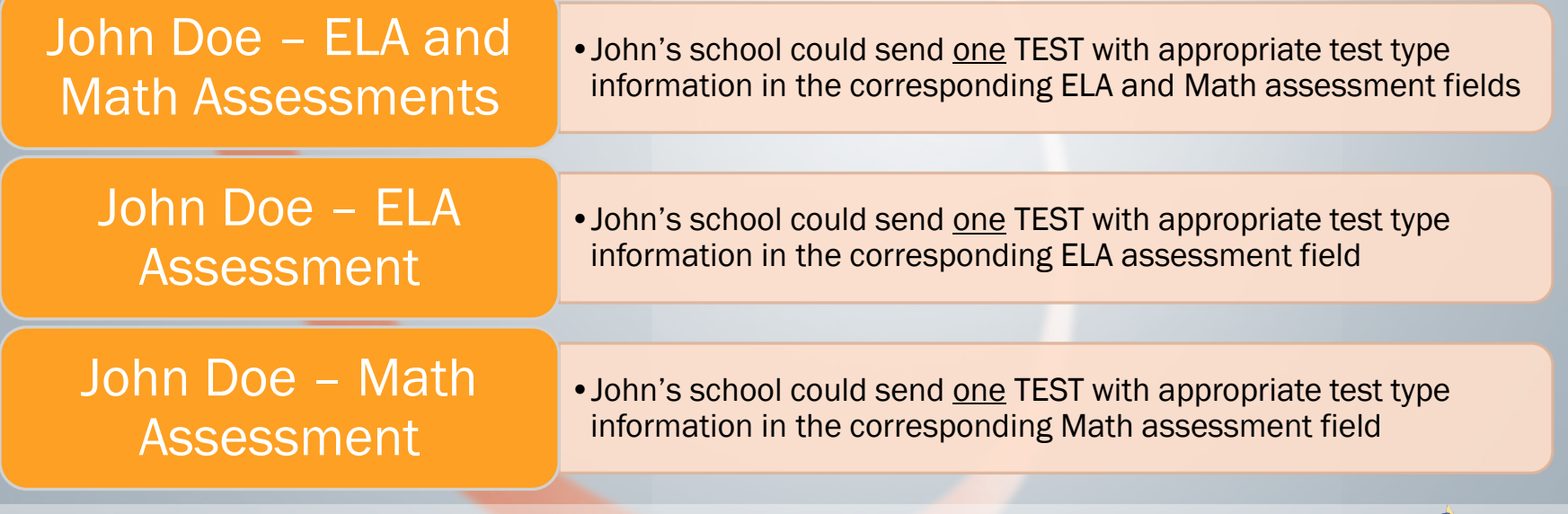

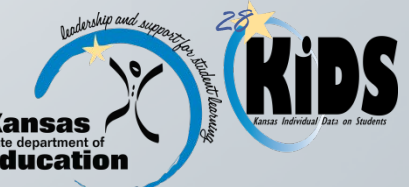

### Updating Earlier TEST Submissions:

#### TEST - Early

- •No demographic or test information changes after the initial submission
- •No additional TEST record is needed

### **TEST - Early**

- •Demographic or test information changes happen after the initial submission
- •An additional TEST record is needed

#### Multiple Assess.

- If a student is taking more than one assessment and the student's demographic and/or test information does not change for every test type
- •Send the updated TEST record with the updates indicated for only the test type(s) that it applies to at the time the student takes the assessment.

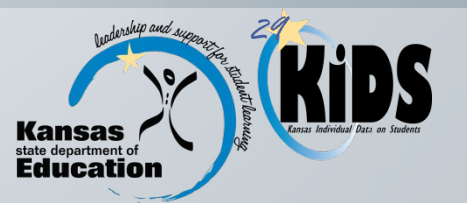

◆ Students Attending Multiple Schools: Because TEST records are unique by Accountability School, Student State ID, and assessment subject area, different accountability schools can submit TEST records for the same student.

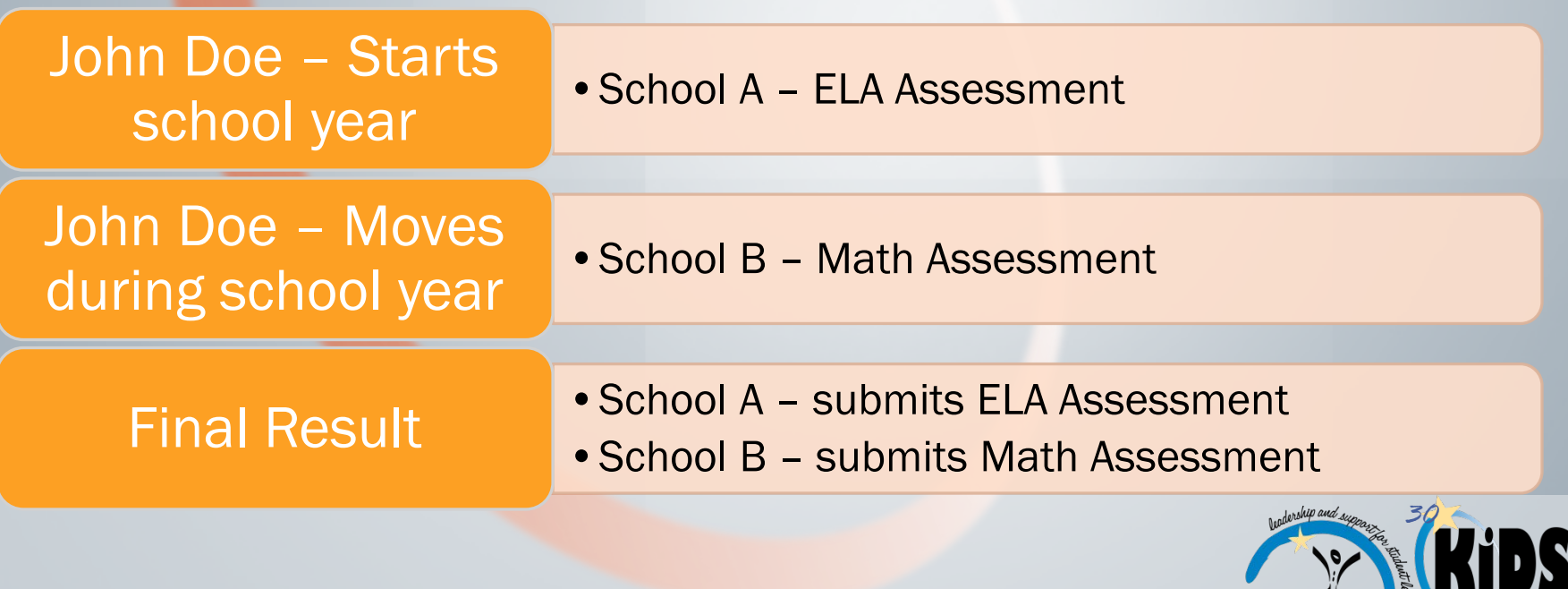

\* Note that if an Accountability School (or district) submits a TEST record with a value in the Accountability School that does not match the Accountability School for the student in question according to the core data stored in the KIDS System, the school or district will need to claim that student in order to successfully process the TEST record.

#### School A

•Submits themselves as the Accountability School for a TEST record (e.g. ELA Assessment)

#### School B

•Submits themselves as the Accountability School for a TEST record (e.g. Math Assessment)

#### School B

- •Must claim the student away from school A
- •No negative effect on School A

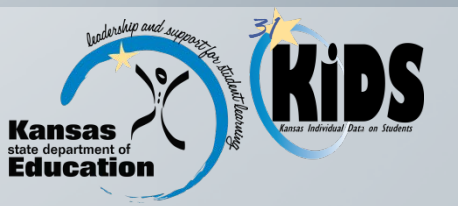

### **❖ Grouping Indicators:**

- **Example Select 4 Set on TEST records should be 4** Grouping Indicator 1 that are submitted on TEST records should be used to indicate the method by which the district wants test tickets sorted for distribution to schools.
- $\triangle$  Grouping Indicator 2 should be used to indicate the secondary method by which the district wants a particular assessment test tickets sorted within Grouping Indicator 1.
	- $\div$  Grouping Indicator 1 = Mrs. Smith
	- Grouping Indicator  $2 = 1$ st period.

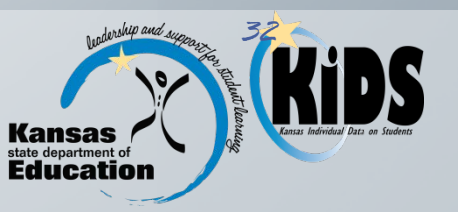

- **Example 7 DLM/Alternate Assessment Value: If this value is chosen** for an assessment then the Primary Disability Code must contain a non-blank value.
- \* For DLM assessments, you must use Proctor fields on TEST records only if you want a Teacher to be able to enter the PNP and not the test coordinator. Neither STCO nor TASC will be used to make a teacher-student connection.

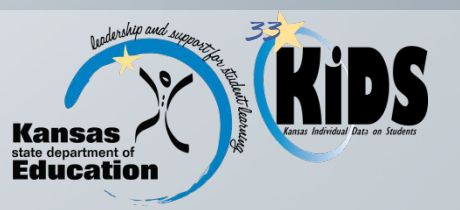

### **Eligibility for National School Lunch Program:**

- **Exammunity Eligibility Provision (CEP) schools will need to make sure ↓** to report students that are *eligible* for free or reduced lunch based on Direct Certification or State At-Risk funding based on the State At-Risk application.
- $\clubsuit$  Non-CEP schools do not need to change the way this data has been reported.
- **EXECT** schools should NOT report 100% in this field based on CEP.
- $\cdot$  This field collects a student's eligibility, not how a student pays for lunch.

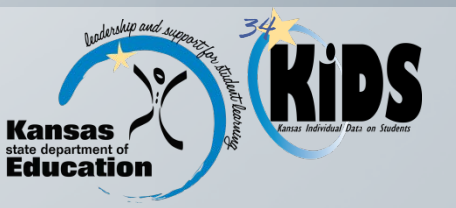

**External Proctor Fields:** The purpose of these fields is to give schools ↓ the ability to add an additional licensed educator to a student for the purposes of taking DLM Assessments.

- \*A proctor must be a licensed educator with an Educator ID with an academic connection to the student.
- ❖ Provides access to the student in KITE
- **\*There is a limit to one proctor per student per assessment** type.
	- One State Mathematics DLM proctor
	- One State English Language Arts ELA DLM proctor
	- One State Science DLM proctor

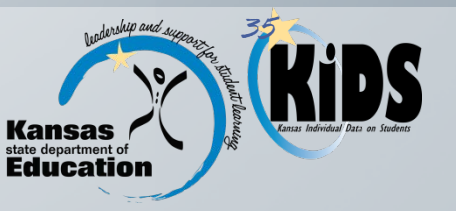

### **☆ Proctor Fields:**

This is not intended to be for non-licensed paras.

- $\cdot$  This is not intended to link a licensed educator with no academic connection to the student.
- **This is not necessarily the person sitting in the room** administering the assessment.
- ❖ Applies to DLM assessment

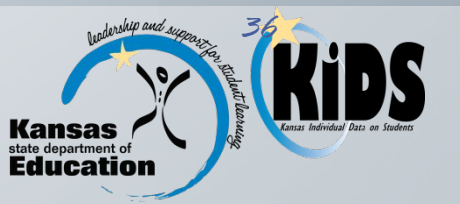

**Example 2 Clearing a Test Subject:** In order to clear a particular test subject from a previously submitted TEST record, the school/district can send another TEST record with the exact same data for that student with a "C" (clear test subject indicator) code in the test subject field to be cleared.

#### Jane Doe – ELA & Math Assessment

- •Initial TEST Record submission
- •ELA was a mistake

#### Jane Doe – Clear ELA

- Initial TEST Record submission with both ELA and Math assessments indicated.
- Resubmit ELA with same data as previous ELA assessment, but with a "C" code
- Will not effect Math assessment since "C" code is subject specific

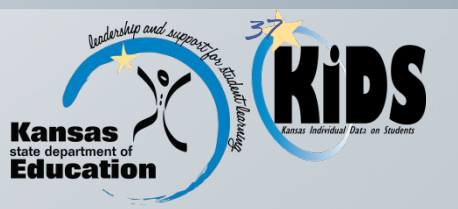

- ◆ Submitting a TEST record with a "C" value for an assessment that has already been started or has been completed by the student in question will NOT serve to remove that student's assessment results from calculations.
- **EXACTE:** KSDE staff will investigate situations such as these to determine whether the "C" code was submitted in error, or if further action is needed.

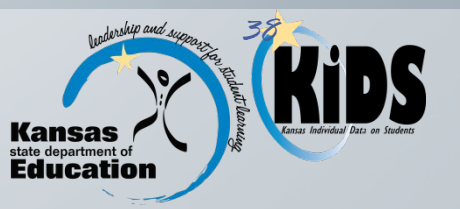

◆ TEST Records with 'O' Values: Submitting a TEST record with a '0' value in a test subject field that previously contained a value will not remove a student from the test roster for that subject.

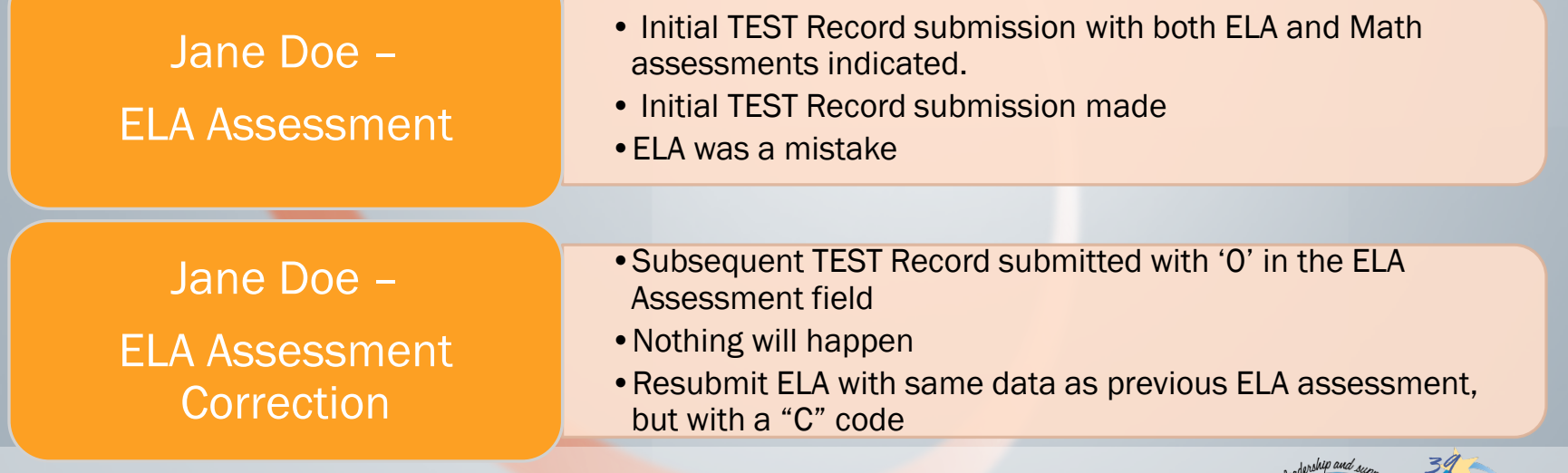

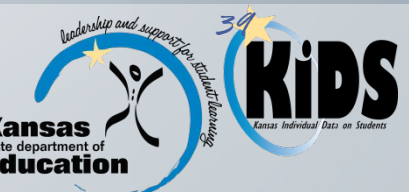

#### Clear Codes & EXIT Records:

- The "C" code allows schools to remove students from assessment rosters if they were submitted in error as taking an assessment.
- EXIT records will remove students from a school or district's state assessment roster, and the accountability performance and/or participation calculations (depending on the exit and school entry dates for that student); but unlike the "C" code, EXIT records are not subjectspecific.

#### Jane Doe –

State Assessments Upload

Jane Doe –

State Assessments EXIT

- •Initial TEST Record submission made for Jane's ELA, Math, and Science Assessments
- Jane moved to NE prior to testing window opening

•School will submit an EXIT record with Jane's last day of membership

- •EXIT will remove Jane from all State Assessments, as well as Accountability performance, and participation calculations
- •"C" code is not needed in this situation

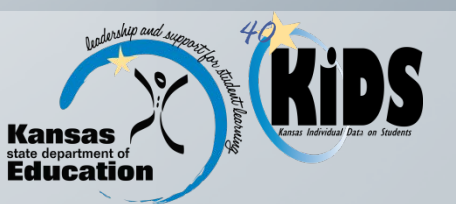

◆ School Entry/EXIT Withdrawal Dates: The School Entry Date on TEST records and the EXIT/Withdrawal Date on EXIT records should accurately reflect students that move within a district or to a different district during the school year. These dates are used to determine students included for participation and/or performance in accountability calculations.

#### School Entry Dates

•Students entering a particular on or after school after February 15, 2016 do not have to be tested.

#### Exit/Withdrawal Date

- •As of last day of membership
- •Will remove students from a school or district's state assessment roster, and the accountability performance and/or participation calculations if prior to state assessments

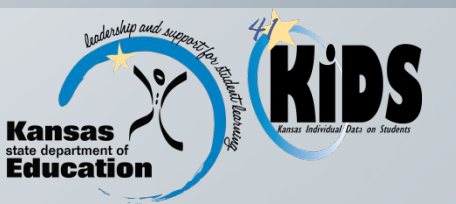

❖ Shared Student: There are multiple situations where schools share a student.

When students are shared between public and private accredited schools:

Both will see an increase in Gained/Lost emails since students have more than one Accountability School.

Both should be careful to only submit TEST records for the subject areas where they intend to test the students.

Know once a TEST record has been successfully submitted to KIDS, a school does not need to "re-claim" the student to administer their state assessment.

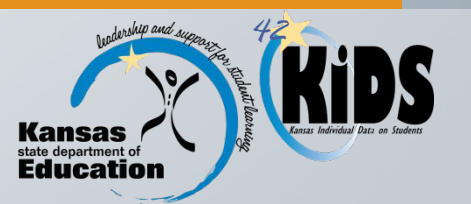

### Shared Student

1. A public school is providing math instruction and assessing a student in math. A private school is providing instruction in all other assessed content areas and will be assessing a student in ELA, science, and history/government.

#### TEST Record for Public School: (1111)

- Accountability School: 1111
- Funding School: 1111
- Attendance School: 1111
- **State Mathematics Assessment 2 (or** 3)

#### TEST Record for Private School: (2222)

- Accountability School: 2222
- Funding School: 1111
- Attendance School: 2222
- State English Language Arts—ELA Assessment: 2 (or 3)
- State Science: 2 (or 3)
- State History/Gov Assessment: 2 (or 3)

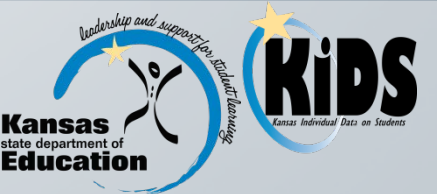

### Shared Student

2. One public school is providing math instruction and assessing a student in math. Another public school is providing instruction in all other assessed content areas and will be assessing a student in ELA, science, and history/government.

#### TEST Record for Public School: (1111)

- Accountability School: 1111
- Funding School: 1111
- Attendance School: 1111
- **State Mathematics Assessment 2 (or** 3)

#### TEST Record for Public School: (2222)

- Accountability School: 2222
- Funding School: 1111
- Attendance School: 2222
- State English Language Arts—ELA Assessment: 2 (or 3)
- State Science: 2 (or 3)
- State History/Gov Assessment: 2 (or 3)

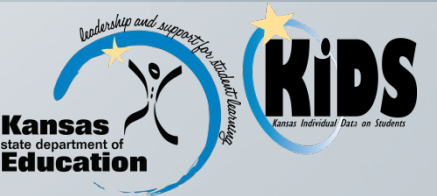

### Shared Student

**3.** One public school is assessing a student in all content areas, but they are not the Accountability School for the student.

Another public school district is the accountability school for the student in all assessed content areas, but they are not providing instruction in a building on their campus and contract with another district or program. Either school can submit the TEST record, but both should communicate with the other for clarification. Either way, the TEST record will look the same.

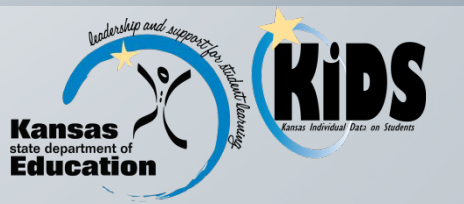

TEST Record for Public School assessing the student, but not accountable: (1111)

- Accountability School: 2222
- **Funding School: 2222**
- Attendance School: 1111
- **State Mathematics Assessment 2 (or** 3)
- State English Language Arts -- ELA Assessment: 2 (or 3)
- State Science: 2 (or 3)
- State History/Gov Assessment: 2 (or 3)

TEST Record for Public School accountable but not assessing: (2222)

- Accountability School: 2222
- Funding School: 2222
- Attendance School: 1111
- State Mathematics Assessment: 2 (or 3)
- State English Language Arts -- ELA Assessment: 2 (or 3)
- State Science: 2 (or3)
- State History/Gov Assessment: 2 (or 3)

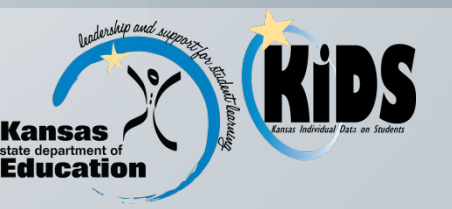

### ❖ Correcting 2015 Assessment Data:

- Submit updated TEST Record
	- ◆ With correct School or District Entry Date if student should not be counted for participation and or accountability (Correct Accountability School)
	- With "C" code in appropriate assessment field(s) (Incorrect Accountability School)
- **❖ Submit updated EXIT Record** 
	- With correct EXIT/Withdrawal date to not include as accountability school (Correct Accountability School)
	- With correct Exit/Withdrawal date to include another school as the accountability school (Incorrect Accountability School)
- $\div$  Only open until October 30<sup>th</sup>. (Special this year.)

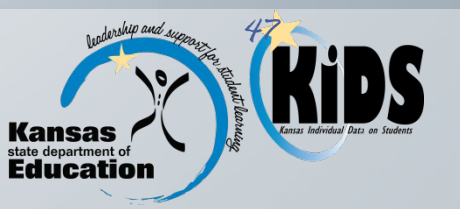

### Accredited Private Schools:

**◆ Follow same TEST guidance** 

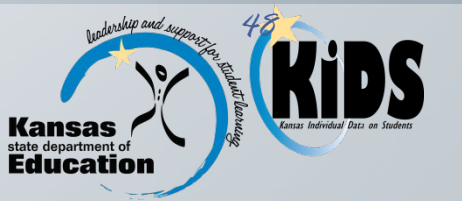

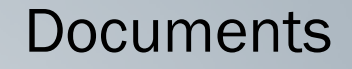

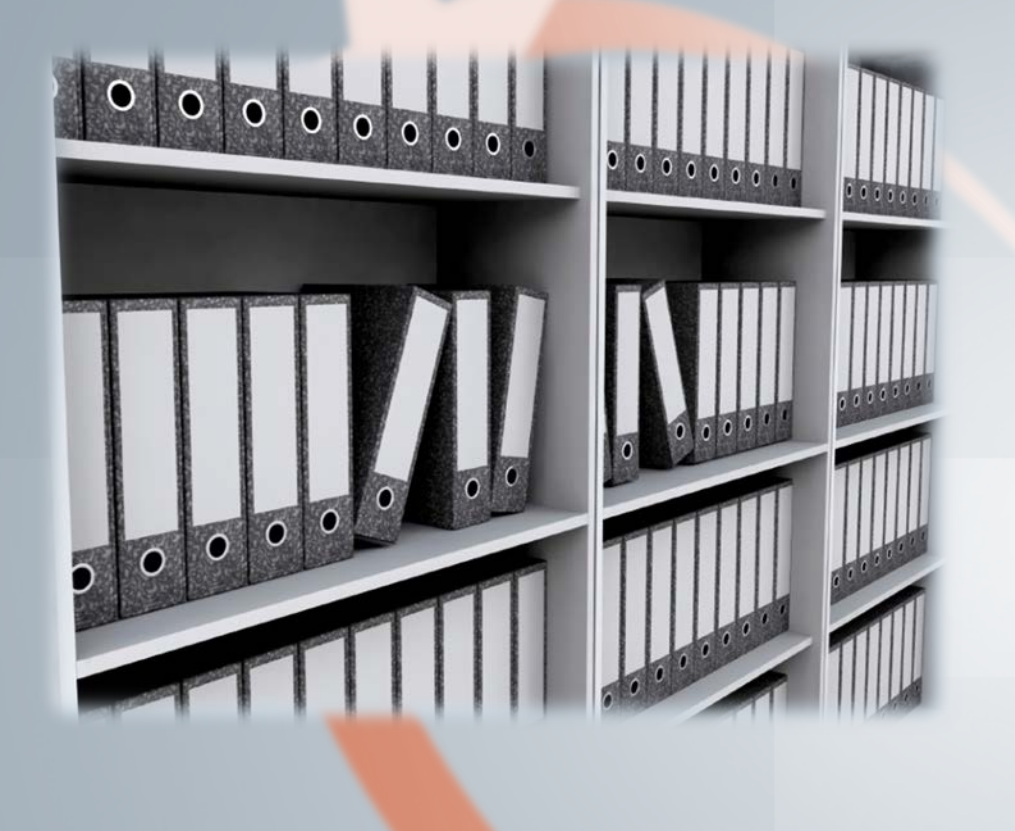

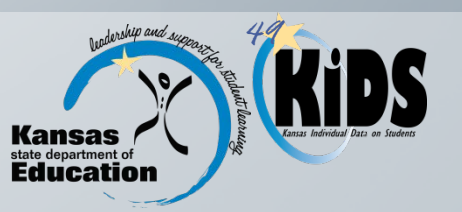

### Documents

- **KIDS 2015 2016 File Specifications Document**
- **KIDS 2015-2016 User's Guide**
- **❖** State Assessment Flow Chart
- KIDS 2015-2016 Submission Details Documents: STCO, TASC, and TEST
- Guidelines for Determining KIDS Collection Building Identifier
- ❖ KIDS TEST Overview Document
- ◆ 2015-2016 Kansas Assessment Overview
- ❖ KSDE Accommodations Manual

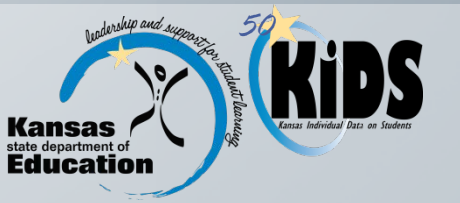

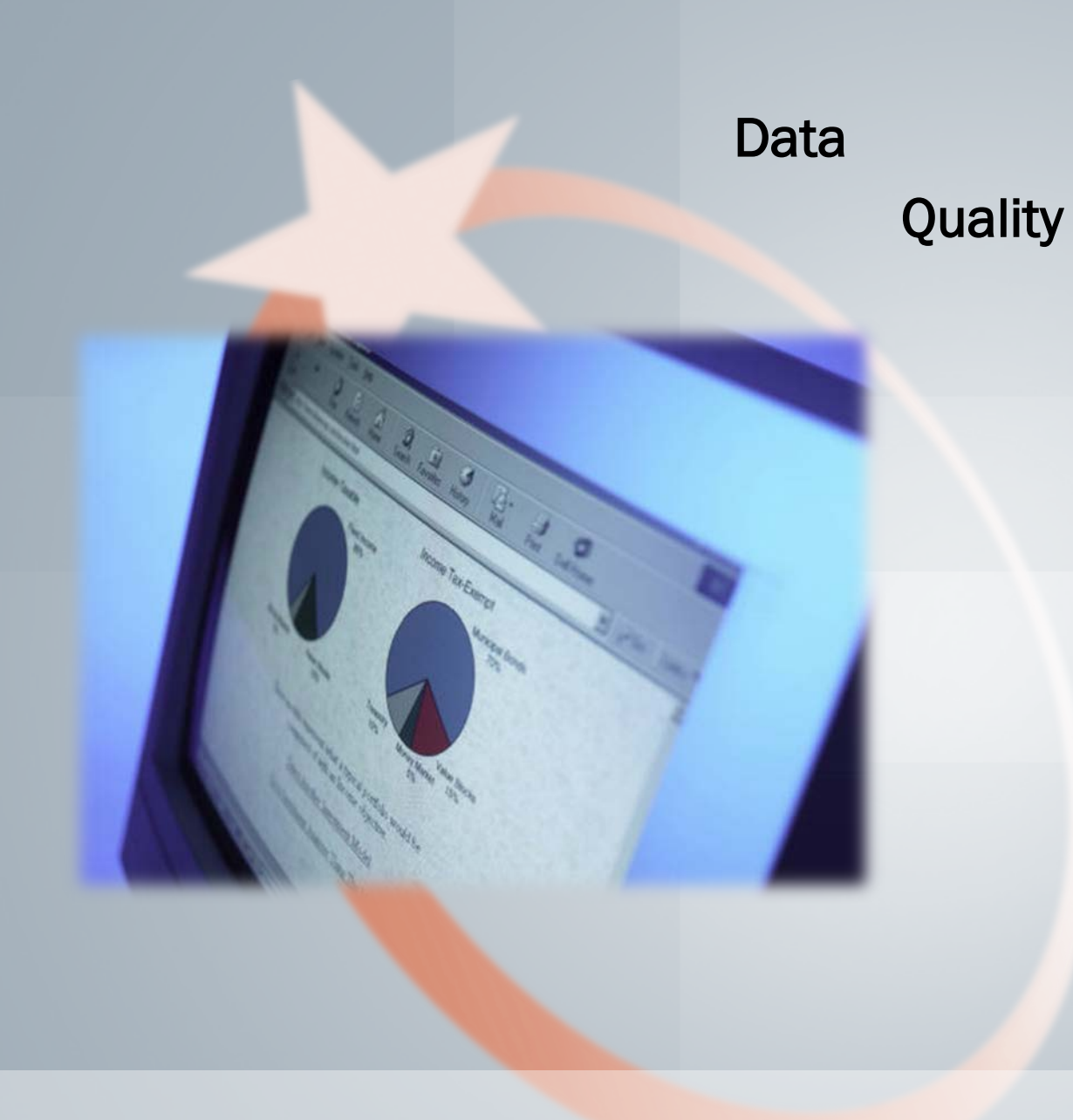

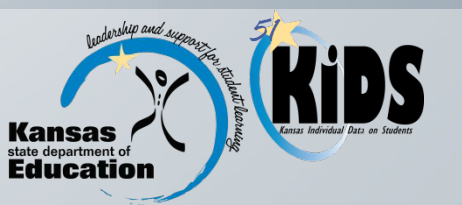

## Data Quality Best Practices

**Ensure D2 and D16 building fields are entered** correctly regarding the responsible school and testing locations of students.

- **↓ Update school entry dates carefully on** students that leave and re-enroll in the building.
- **Example 3 Be sure updated TEST records are sent when** there are demographic or test type changes.

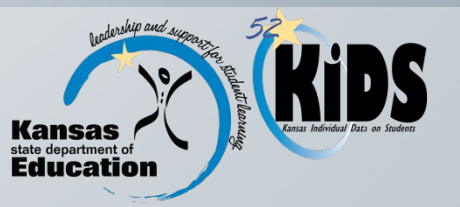

## Data Quality Best Practices

- \* Review test tickets in CETE for accuracy and if necessary submit corrected TEST records.
- Make sure EXIT records are sent promptly during the year since EXIT records are also used to create test tickets and in accountability calculations.
- **❖ Monitor KSDE listservs (KIDS INFO & Test** Coordinator) carefully this year for any changes or announcements regarding testing.

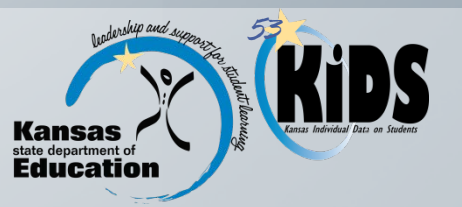

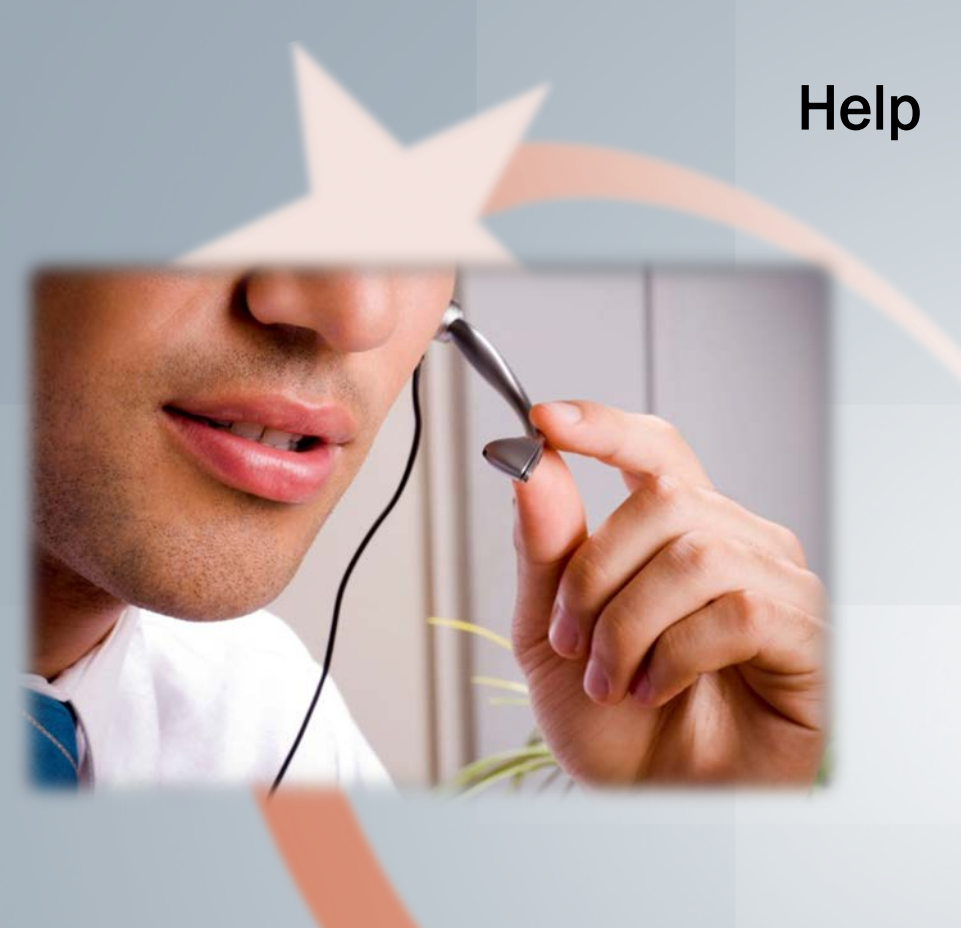

### **Resources**

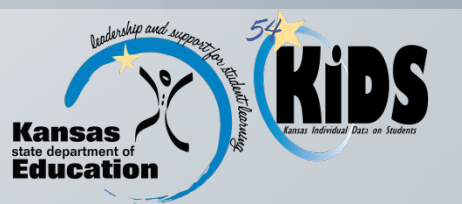

## Help Resources

- \* KIDS Technical Support: KSDE Helpdesk 785-296-7935 or [kids@ksde.org](mailto:kids@ksde.org)
- Accountability Helpdesk: 785-296-1978 or [mo@ksde.org](mailto:mo@ksde.org)
- ❖ Assessments: Lee Jones at liones@ksde.org
- **ELPA: Phyllis Farrar at [pfarrar@ksde.org](mailto:pfarrar@ksde.org)**
- ❖ CETE assistance:<http://www.cete.us/> or email questions to [cete@ku.edu](mailto:cete@ku.edu)
- For training in the KIDS system: visit the KIDS project website at [http://kidsweb.ksde.org](http://kidsweb.ksde.org/) and go to the "Training" tab.
- ◆ For TEST Collection training: visit the Pre-Collection Workshops Training registration page.

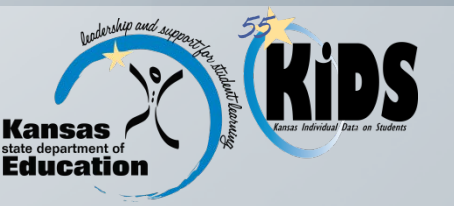

# Q & A

◆ What specific TEST reporting situations are you unsure about?

◆ What questions do you have about the required TEST data fields?

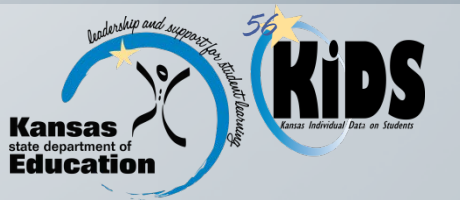

## Thanks for Participating

- **◆ Please access the Google website to complete a** session evaluation. You will need to log into your Google account.
- The link is shown below, but you will also receive the link in an email after this presentation is complete.

[https://docs.google.com/forms/d/1lDHyqX930vIr](https://docs.google.com/forms/d/1lDHyqX930vIruwP7gR-FlZGcKIj1U_aNSv5SNOk2RDY/viewform?usp=send_form) [uwP7gR-](https://docs.google.com/forms/d/1lDHyqX930vIruwP7gR-FlZGcKIj1U_aNSv5SNOk2RDY/viewform?usp=send_form)<br>FIZGcKIj1U\_aNSv5SNOk2RDY/viewform?usp=sen  $\_$ form

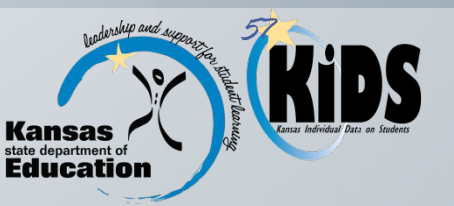